## **ACCESS YOUR ACCOUNT**

#### **USER GUIDE FOR PC/WINDOWS**

Note: This guide is designed for retirees of the IDB group who have already Activated their account on the portal

for first time access, please refer to the How-To Guide

"How to Access the Retiree Self-Services for the First Time"

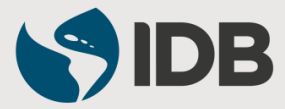

# **IMPORTANT**

## **For PC/WINDOWS Users**: You can only access through Internet Explorer version 11.0 or Google Chrome and will require Adobe Acrobat Reader

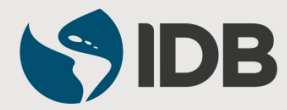

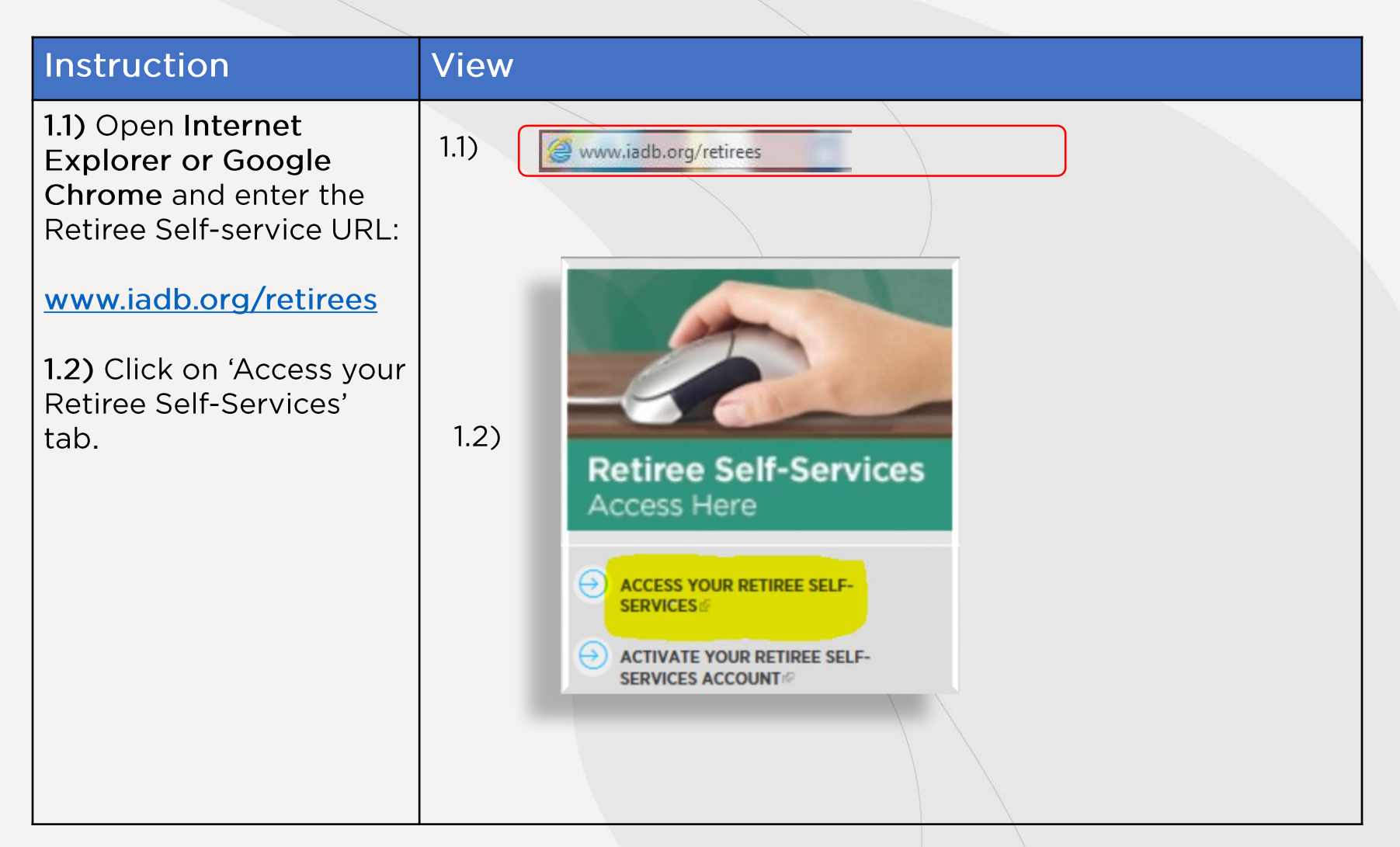

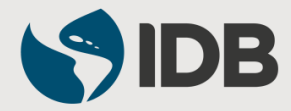

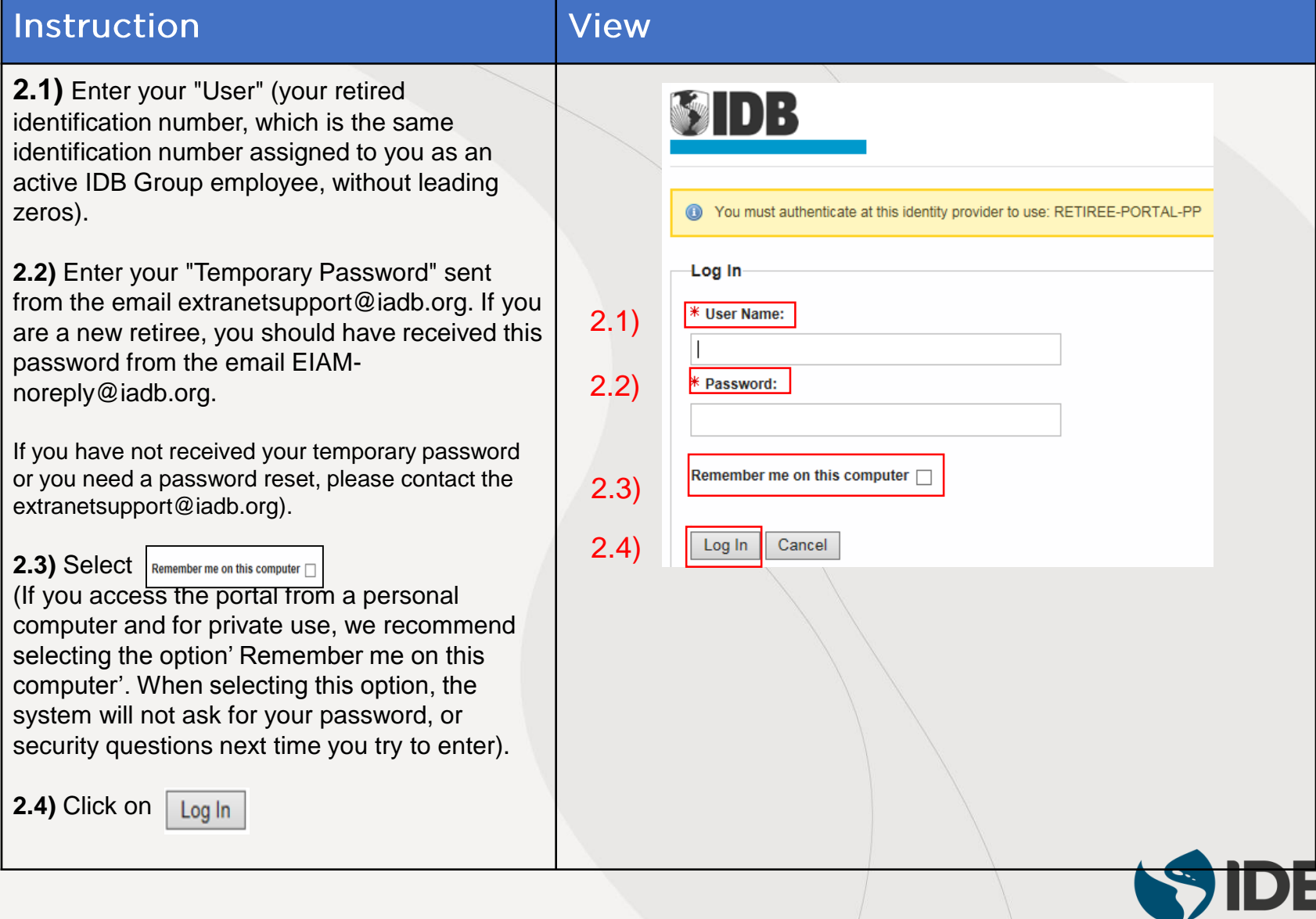

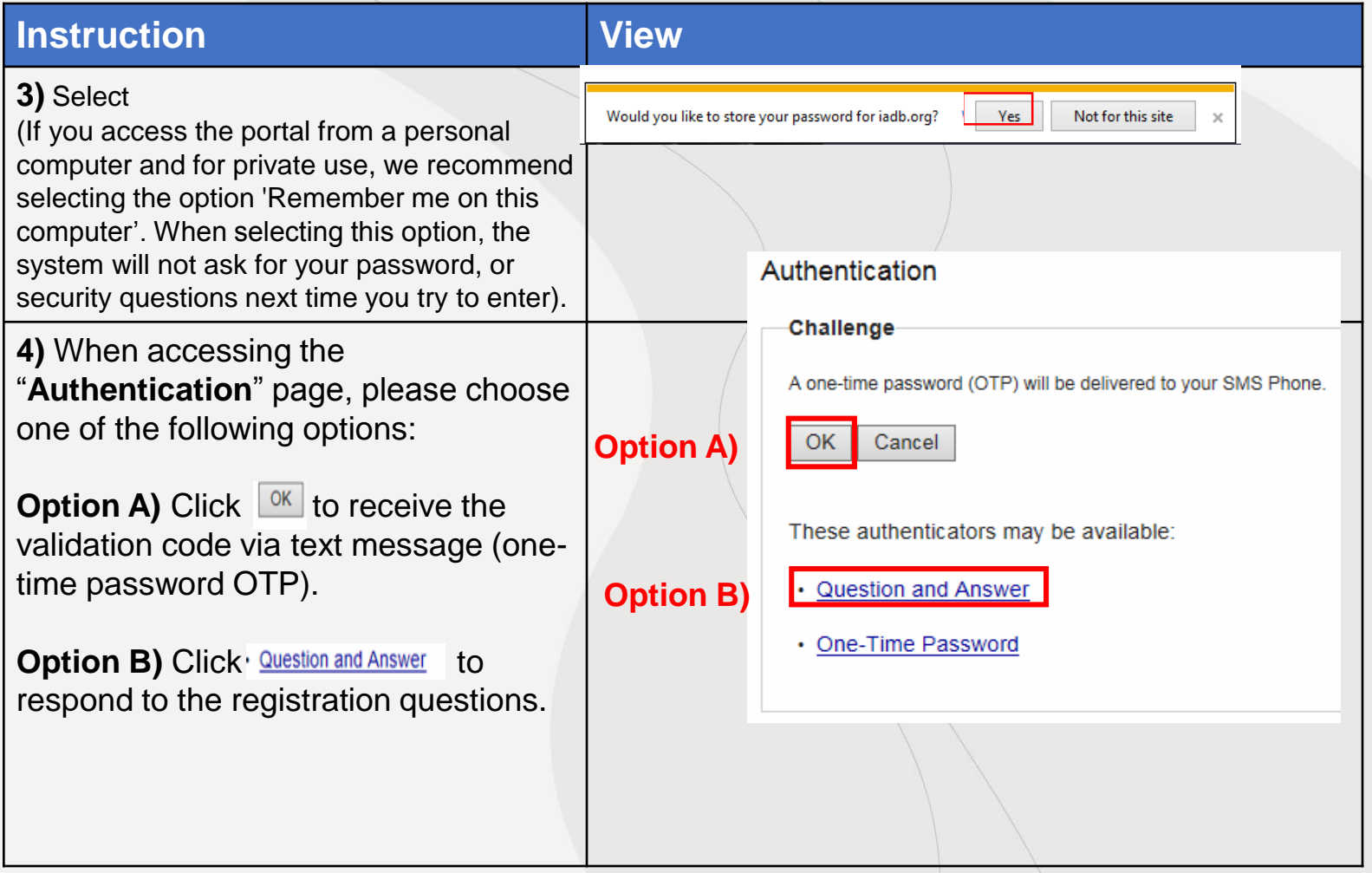

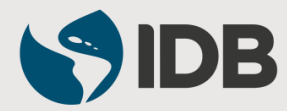

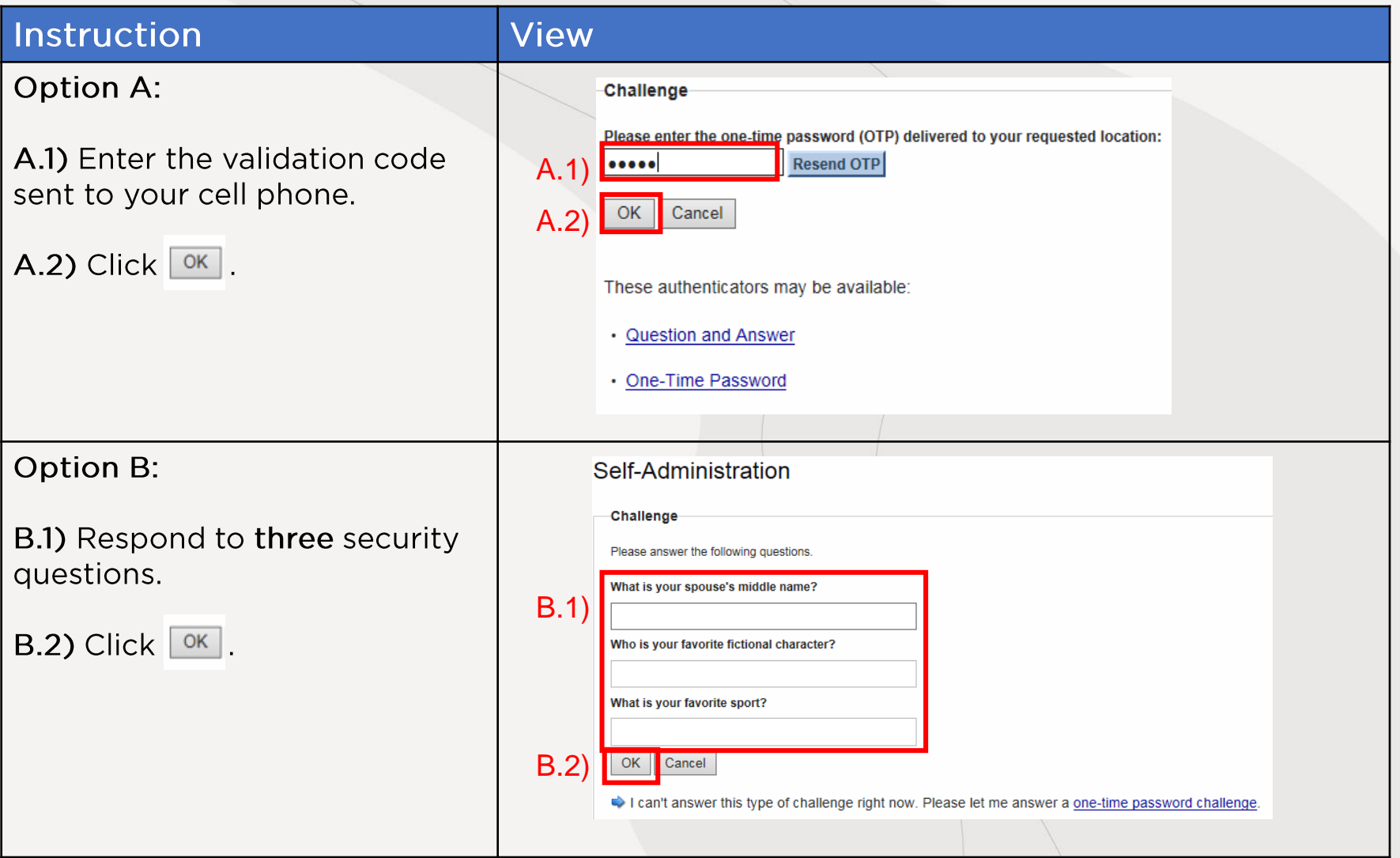

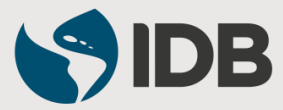

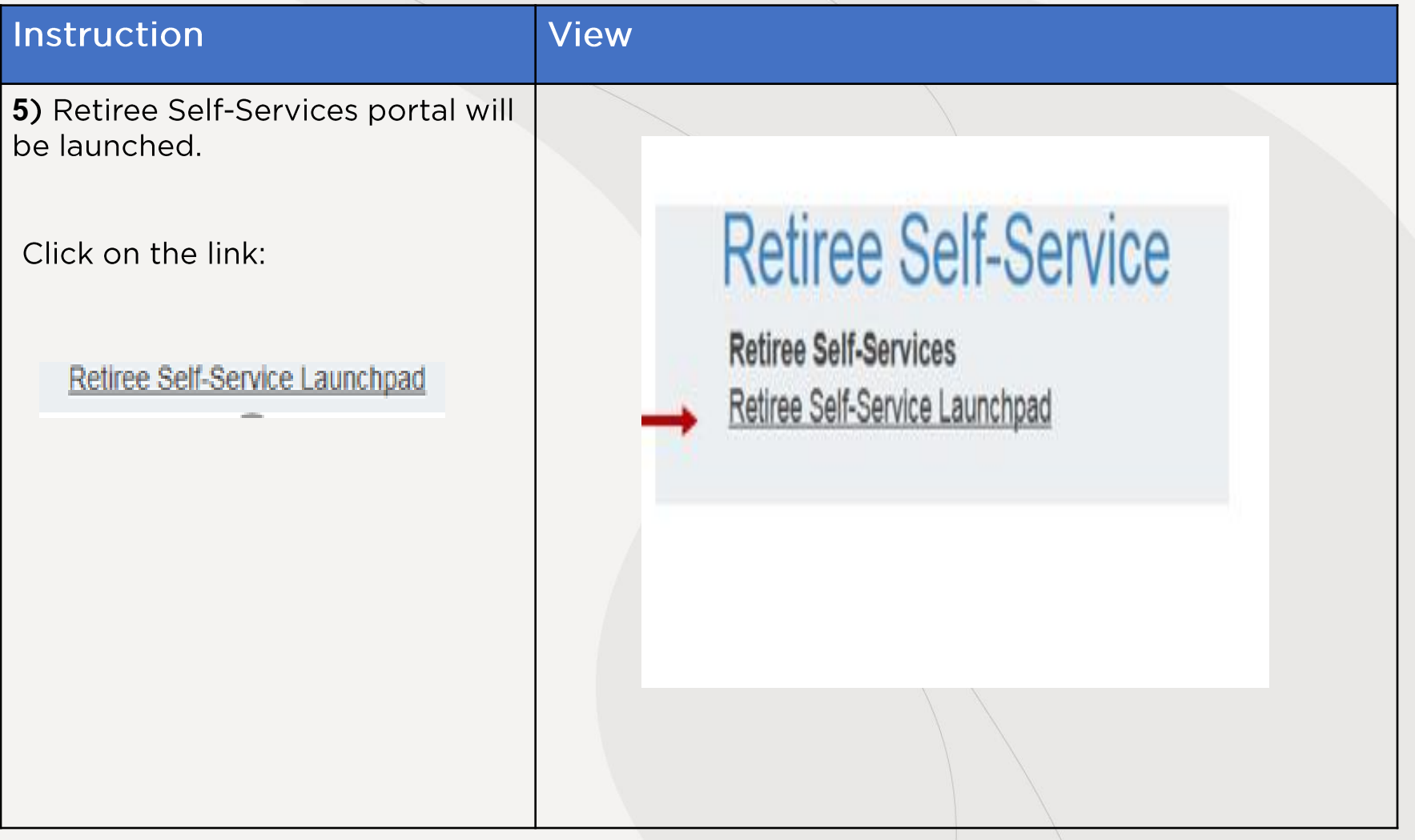

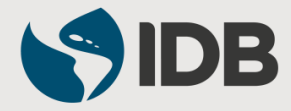

### **Welcome to Your Retiree Self-Services!**

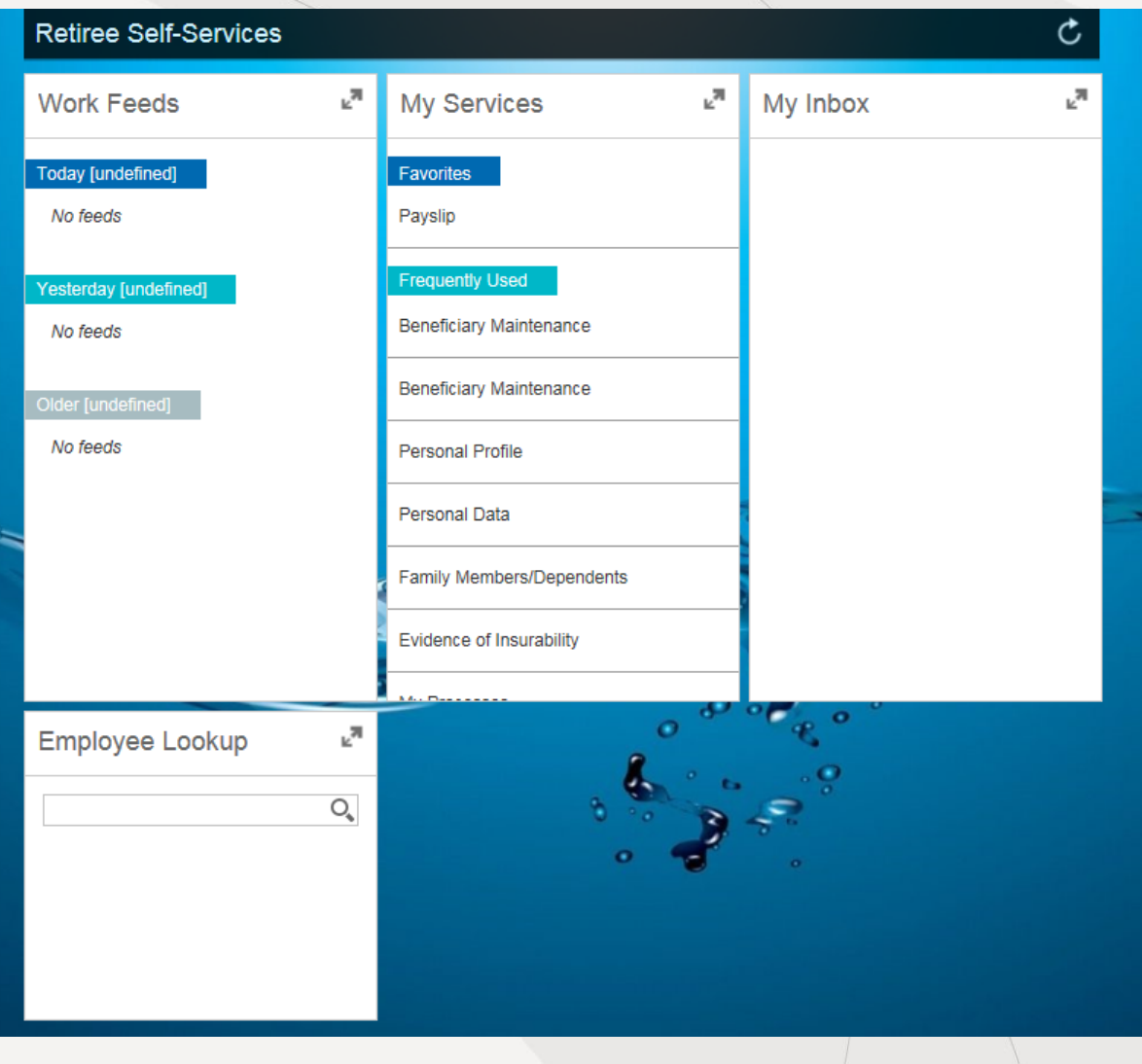

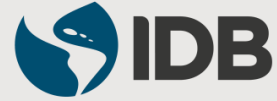